Sometimes you will need to adjust the start and/or end dates for a student enrollment. This could be due to outside factors, incorrect enrollment, or perhaps adjusting to your district/school calendar/schedule.

To adjust dates for courses, please Log into Genius SIS (sislogin.edgeunuity.com) and follow these directions:

1. Click on the SCHOOLS tab

il

## 2. Click on your school name

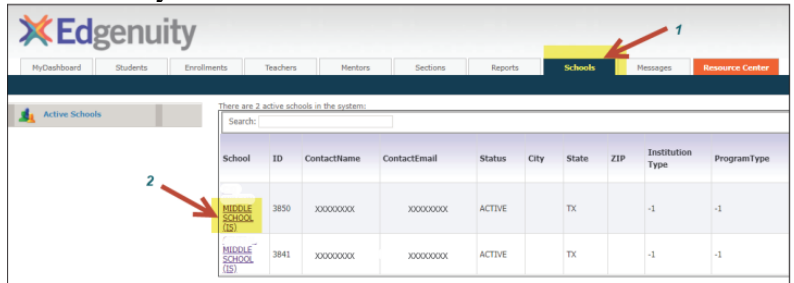

## 3. Click on "Current enrollments"

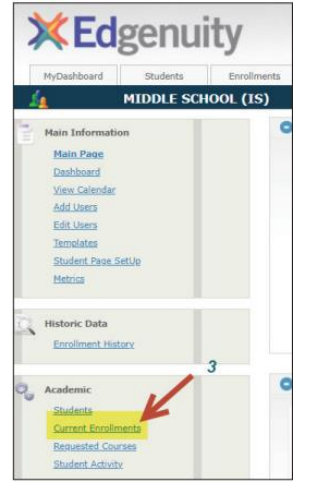

- 4. Check the boxes for the courses you wish to change (you can change multiple if you wish!)
- 5. Adjust the start or end date or both
- 6. Click on "Change dates"
- 7. Sync with the LMS

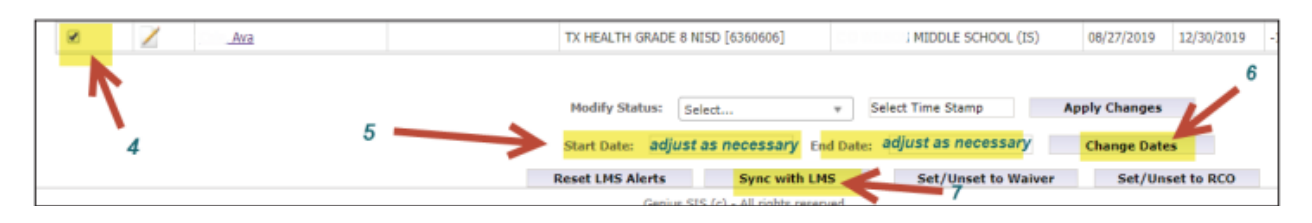

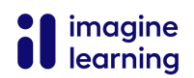